## **Use your RANW Member Portal to view or print invoices and receipts**

**Login to the Member Portal here: <https://mdweb.mmsi2.com/ranw/>**

**1.**

**You may also visit [RANW.org](https://www.ranw.org) and click on the Member Portal button.**

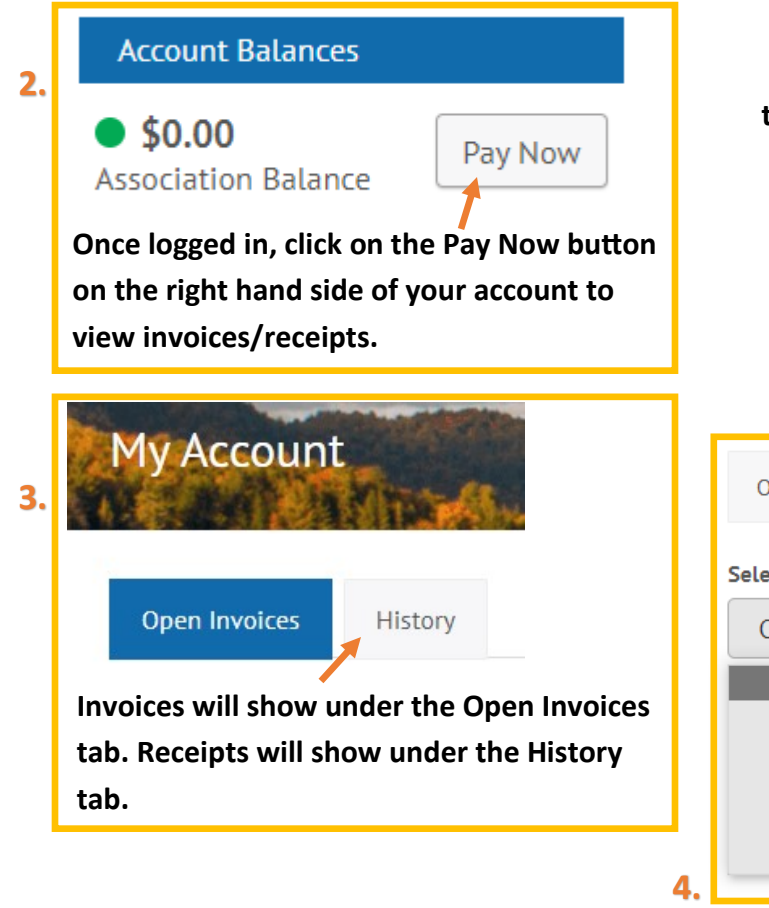

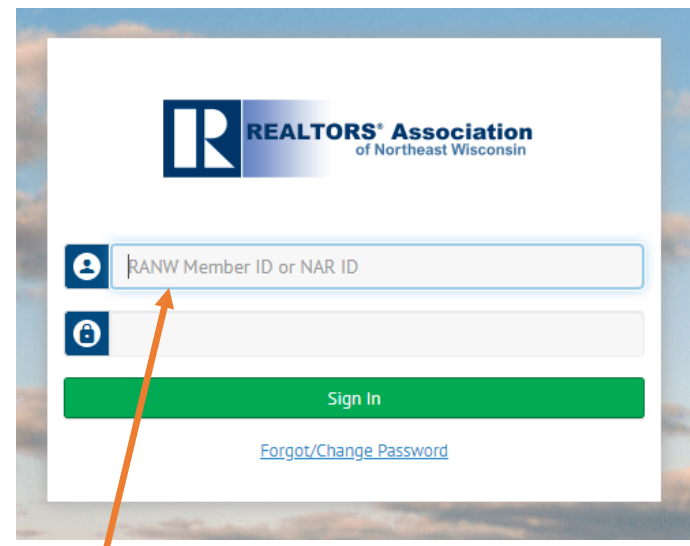

**Your login is your six-digit RANW ID or your NAR ID. Lookup your RANW ID by visiting [Member Search](https://ranw.org/member-services/member-search/) and typing in your name. You may also find your RANW ID by logging into Paragon, clicking on Membership > Agent Roster > then type your name in the search field.**

**If you do not remember your password, please click on Forgot/Change Password and a reset will be emailed to the email address we have on file for you.**

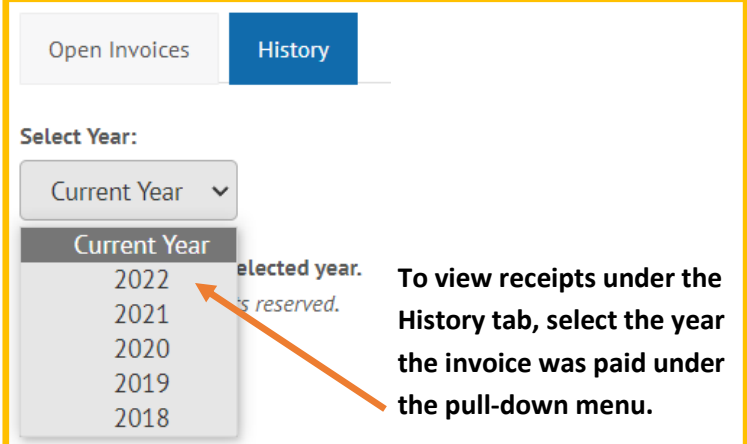

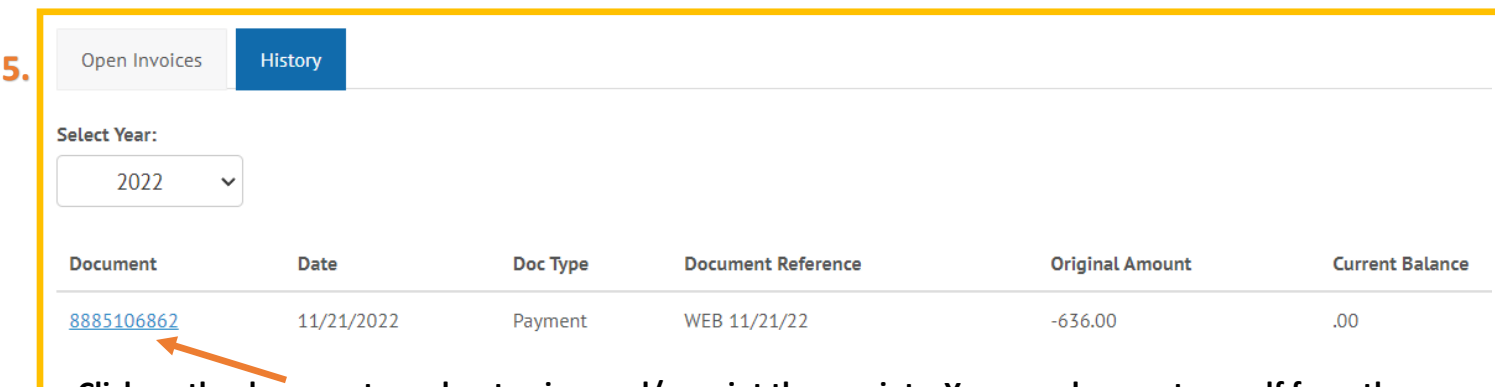

**Click on the document number to view and/or print the receipts. You can also create a .pdf from the print menu.**